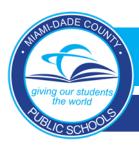

## **Laptop Request Electronic Form for Parents**

## **School Guidelines**

## **Submitting a Laptop Request (Parents)**

1. Parents will now be able to request a laptop for their child(ren) on the Dadeschools Mobile App or Portal. They will need to select the **Laptop Request** option.

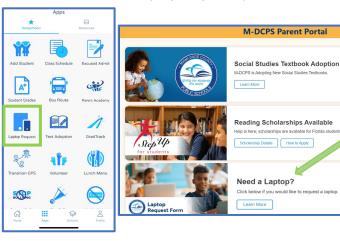

2. Parents will be taken to an electronic form where they can select **Yes** or **No** indicating their need for a laptop. If parents have multiple children, they will need to select and submit a laptop preference for each child.

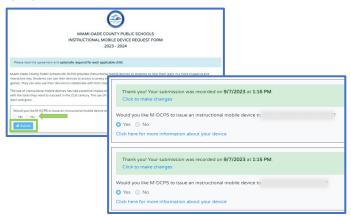

## **Editing a Laptop Request (Parents)**

Parents who have submitted a laptop preference may change their response by accessing the electronic form and selecting **Click to make changes**. Then, they will select their new preference and click **Submit**.

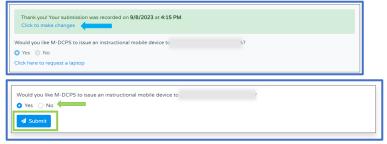

Principals will also see the parent responses on the **Mobile Device Request Report** available from the **Reports** tab of their Employee Portal.

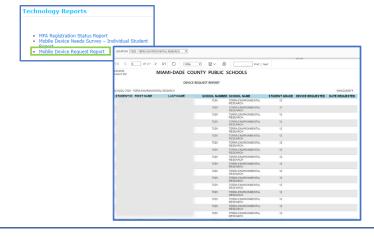

When parents submit their laptop preference electronically, their response will be visible to the school the next day on the **Parent Information** screen (PF8) in DSIS as shown below.

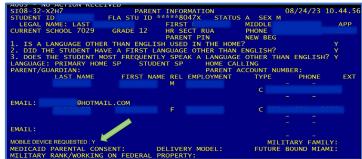

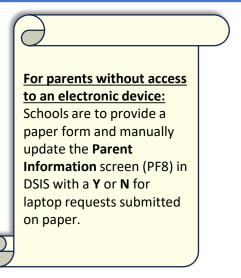